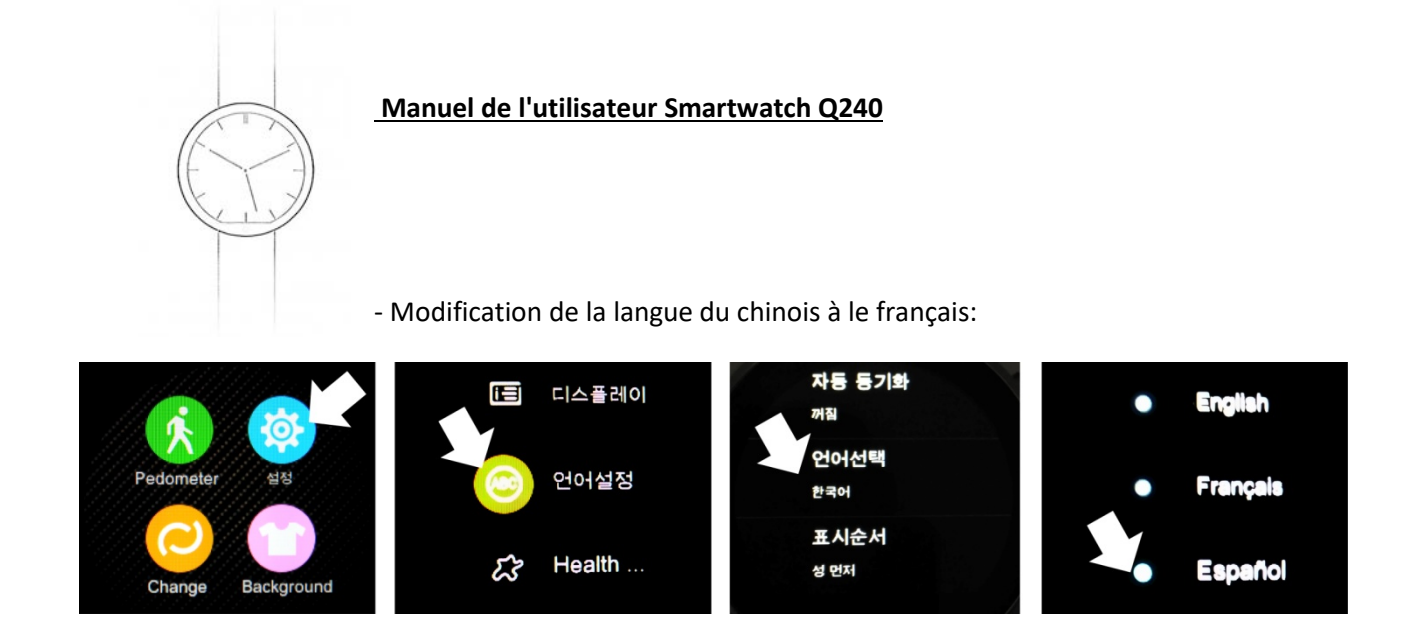

## **- Bluetooth sur Android**:

L'application doit se connecter avec Android 4.3 ou supérieur

- Installation de l'application:

Scannez le code QR trouvé dans le smartwatch avec un programme de codes QR. Pour télécharger le code QR lecteur: ScanLife App disponible pour iOS / Android

. Téléchargez et installez l'application de notification Bluetooth. Après avoir terminé l'installation, l'icône

suivante est affichée:

- Branchez le smartwatch et téléphone Android via Bluetooth:

1. Activer Bluetooth sur le smartwatch, comme le montre la figure:

Seto Belanghed

2. Activez Bluetooth sur votre Smartphone, accéder au menu de Bluetooth Notification et appuyez sur +. Le téléphone recherchera automatiquement le smartwatch "DM360"; une fois trouvé le dispositif, paire en le sélectionnant. Après appariement, l'icône Bluetooth est affiché sur la barre d'état smartwatch. Maintenant, le smartphone et smartwatch peuvent les rechercher (en utilisant "Recherche My Device" dans le smartwatch, le téléphone sonne et vibre.). Le téléphone et la smartwatch sonnent lorsque plus de 10 mètres séparent.

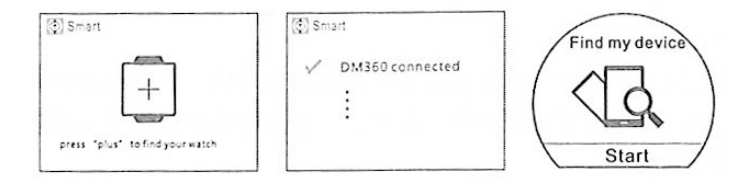

## **- Bluetooth iOS:**

affichée:

L'application fonctionne avec iOS 7 ou supérieur.

-Comment Installer l'application:

Recherchez "swatch Bt" dans l'App Store, télécharger et l'installer. Après installation, l'icône suivante est

€ BT Swatch

-Se connecter et Apple smartwatch téléphone via Bluetooth:

1. Branchez le bluetooth dans le smartwatch.

2. Branchez le bluetooth sur votre téléphone Apple. Appuyez sur le symbole + Smartphone pour rechercher et ajouter des périphériques Bluetooth.

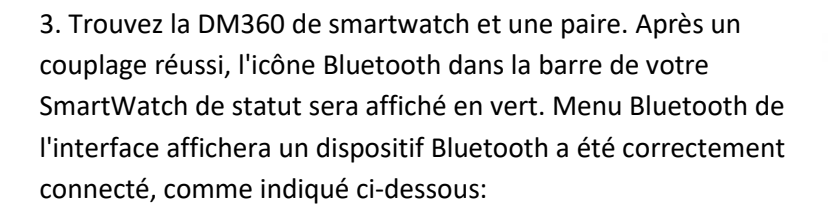

4. Appuyez sur "Rechercher le Bluetooth" et recherchez "DM360" et les jumeler. Lorsque le couplage est réussi, l'interface du menu montrera que deux appareils Bluetooth sont connectés.

5. L'icône Bluetooth apparaît dans la barre de l'smartwatch d'état. Maintenant, le smartphone et smartwatch peuvent les rechercher (en utilisant "Recherche My Device" dans le smartwatch, le téléphone sonne et vibre.). Le téléphone et la smartwatch sonnent lorsque plus de 10 mètres séparent.

## **- Fonctions de l'horloge:**

1. Podomètre: cliquez sur le menu Options podomètre, définissez vos détails personnels, consulter le smartwatch et cliquez sur Démarrer. Déplacez vos bras lorsque vous marchez régulièrement, le podomètre comptera pas et calculer les calories brûlées en fonction du nombre de pas comptés.

2. Rappel Sédentaire: cliquez sur le menu et choisir la période dans laquelle la sonnette d'alarme et veut vibrer l'horloge pour se lever et marcher, comme le montre la figure:

3. Surveiller le sommeil: entrer dans le menu du moniteur de sommeil, cliquez sur l'icône et de mettre sur la montre. la qualité du sommeil en fonction du degré de vibration et être surveillé le temps de sommeil est écoulé.

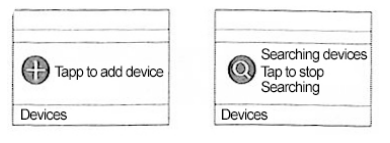

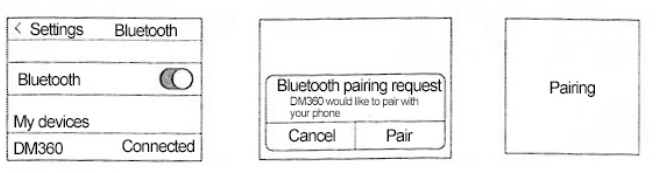

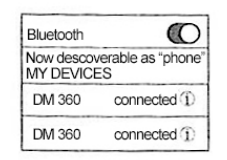

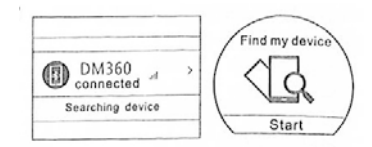

Option Target  $\bigcap$ Height  $00u$  $00 \times 1$ Weight Stop Option Cleared Sedentary Reminder Ì Swich time Sa Sleep time: 00h00m ep time: 00h00m luality of sleeping: norma

4. Fréquence cardiaque Surveillé fréquence cardiaque Détecte en temps réel. Mettez l'horloge, cliquez sur l'icône de coeur (icône un), attendre 12 secondes pour obtenir le résultat de votre fréquence cardiaque. (Les données sont synchronisées avec les smartphones et enregistré lorsque la connexion entre les deux est correct).

5. Commande vocale: Appuyez sur l'icône "deux" pour passer au contrôle vocal. Après un couplage réussi avec votre iPhone ou Smartphone avec commande vocale, avec la fonction "Siri" ou "Google Voice", par exemple, vous pouvez effectuer des actions contrôlées par la voix de leur smartwatch.

6. Le contrôle gestuel:

-Alzar Suivre la main pour allumer l'écran.

-Téléphone intelligent et accrocher -Réponse: secouer 3 fois le smartwatch pour répondre à un appel. Tourner à 180 degrés pour raccrocher le téléphone (il faut 3 secondes).

-Changement de page intelligente: une fois sur le menu principal, tourner l'horloge 90 pour passer au menu suivant de la page.

## **Synchronisation:**

-Temps: Si la synchronisation automatique est activée par défaut. Lorsque vous associez la montre avec votre Smartphone, jour automatiquement et l'heure de votre Smartphone se synchronisera.

-SMS: Si l'avis de sms est actif sur votre Smartphone lorsque votre smartwatch émet un avertissement et vous pouvez voir toutes les informations en cliquant sur "voir" (voir). Vous pouvez afficher les menus SMS à partir de votre SmartWatch, répondre et appeler.

-Indication: Mettre le cadran de menu smartwatch, téléphone compose à la fois.

-Appelé: Pendant l'appel interfaces bluetooth SmartWatch et le téléphone seront synchronisés immédiatement. Pendant l'appel, vous pouvez régler le volume, couper l'appel, l'achèvement, etc.

-Appels -record: appuyez sur le journal des appels pour voir tout le journal des appels de votre téléphone carte SIM. Cliquez sur un numéro pour faire un appel.

-Contacts: Cliquez sur le calendrier pour voir tous les contacts de votre téléphone. Sélectionnez et cliquez sur un contact pour faire un appel bluetooth.

-Bluetooth -Musique: allez dans le menu de musique et appuyez sur Play pour jouer de la musique à partir de votre téléphone. Appuyez sur - pour diminuer le volume, + télécharger, II pour faire une pause et de reprendre la reproduction; appuyez sur pour lire la piste précédente et de jouer la chanson suivante.

-QQ: Lorsque le message QQ alerte est activé sur le téléphone, lors de la réception d'un message QQ, l'smartwatch affiche une notification et peut voir le contenu de ce message.

-Caméra À distance (non pris en charge dans l'IOS): lorsque le téléphone est déverrouillé, vous pouvez appuyer sur la caméra à distance pour afficher un aperçu des photos.

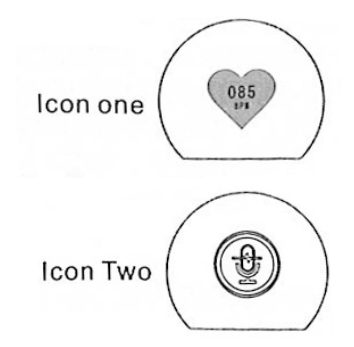